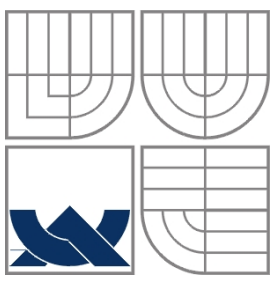

## VYSOKÉ UČENÍ TECHNICKÉ V BRNĚ BRNO UNIVERSITY OF TECHNOLOGY

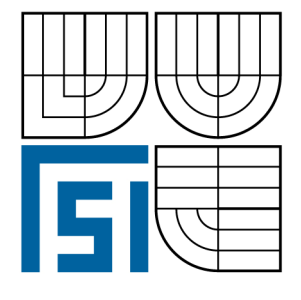

## FAKULTA STROJNÍHO INŽENÝRSTVÍ ÚSTAV STROJÍRENSKÉ TECHNOLOGIE

FACULTY OF MECHANICAL ENGINEERING INSTITUTE OF MANUFACTURING TECHNOLOGY

# APLIKACE CAD/CAM SOFTWARU POWERMILL PŘI OBRÁBĚNÍ

APPLICATION OF CAD/CAM SOFTWARE POWERMILL WHEN MACHINING

BAKALÁŘSKÁ PRÁCE BACHELOR THESIS

**AUTOR PRÁCE JAN SVOBODA**  AUTHOR

**SUPERVISOR** 

**VEDOUCÍ PRÁCE Ing. ALEŠ POLZER, Ph.d.** 

BRNO 2009

#### FSI VUT List 2

### **ABSTRAKT**

Bakalářská práce je zaměřena na návrh a rozbor technologie frézování 3D součásti s podporou CAD/CAM systému PowerMILL. V rámci volby technologie frézování jsou charakterizovány použité obráběcí strategie a kvantifikovány rozdílné možnosti jejich použití.

#### **Klíčová slova**

CAD/CAM, PowerMILL, 3D frézování, NC program

### **ABSTRACT**

 Bachelor's thesis is devoted on the saggest and analysis technology milling three axis part with support of CAD/CAM PowerMill system. In terms of selection technology milling are characterized used machining strategy and quantified different possibilities their using.

#### **Key words**

CAD/CAM, PowerMILL, three axis milling, NC program

### **BIBLIOGRAFICKÁ CITACE**

SVOBODA, J. *Aplikace CAD/CAM softwaru PowerMILL při obrábění..* Brno: Vysoké učení technické v Brně, Fakulta strojního inženýrství, 2009. 38 s., 2.přílohy. Vedoucí bakalářské práce Ing. Aleš Polzer, Ph.D.

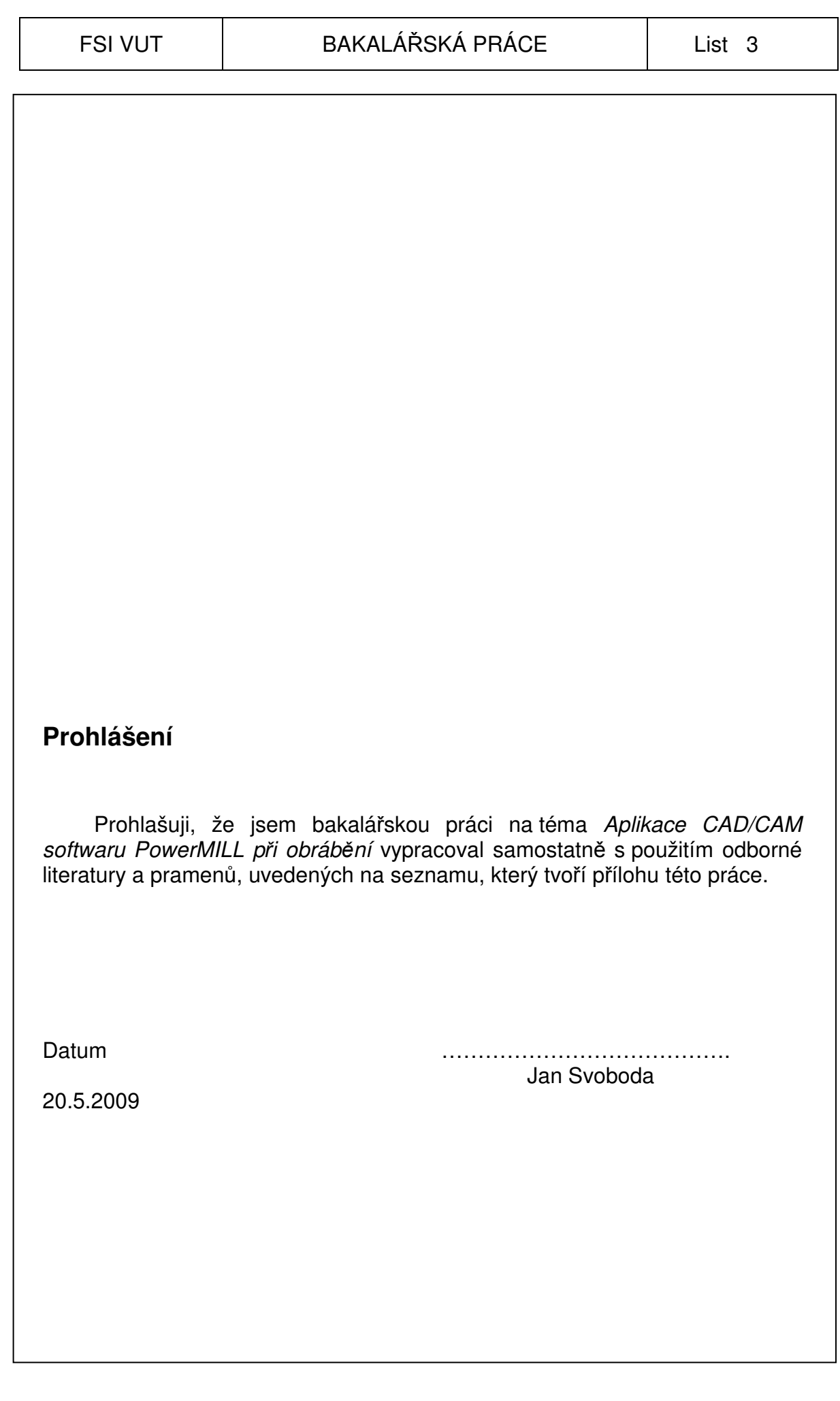

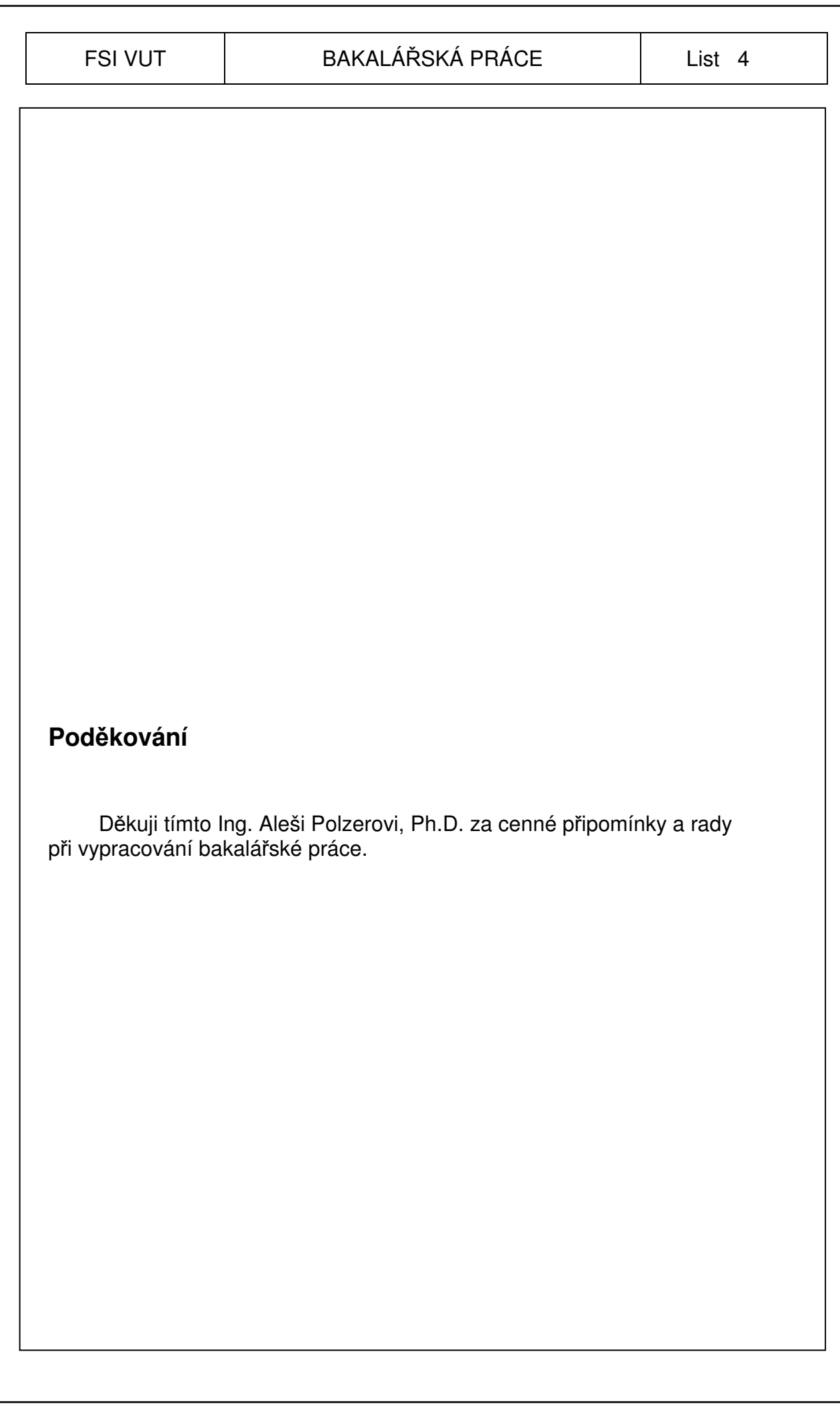

## **OBSAH**

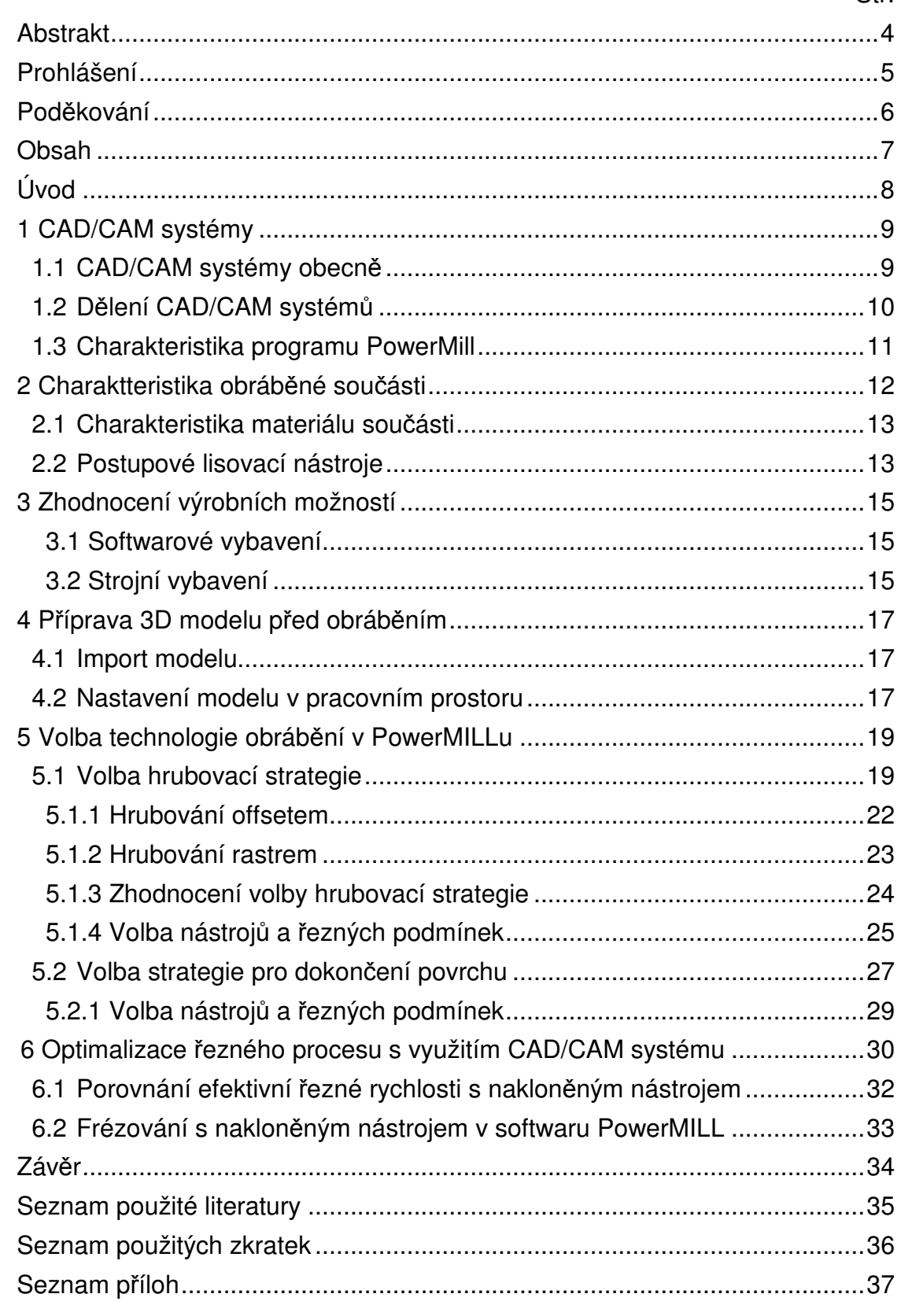

## **ÚVOD**

 Současný trend ve strojírenské výrobě je symbolizován zvyšováním efektivity výroby a snižování výrobních nákladů. Z této snahy plyne čím dál častější začlenění moderních CAD/CAM systémů do strojírenských provozů.

 Jedná se o způsob přípravy NC programů používaný od padesátých let. Ruční programování je obtížné, zdlouhavé a pravděpodobnost výskytu chyby způsobené lidským faktorem je velká. Moderní CAM systémy umožňují podstatně rychlejší a výrazně jednodušší přípravu NC programů. Snaha o aplikaci výpočetní techniky pro přípravu řídících programů souvisí s využitím NC obráběcích strojů k obrábění složitých rovinných tvarů a zvláště pak ploch prostorových. Ruční výpočty drah nástrojů jsou v těchto případech velmi zdlouhavé, jsou zdrojem chyb a často nejsou v závislosti na čase a složitosti ploch reálné. CAD/CAM systémy v sobě skýtají integrované řešení a těsnější provázanost konstrukční a technologické činnosti.(2)

### **1 CAD/CAM SYSTÉMY**

#### **1.1 CAD/CAM systémy obecně**

 **CAD/CAM** – je počítačem podporovaný systém s integrovanou podporou konstrukce a zároveň i výroby součásti. Systémy CAD/CAM integrují modelování součásti a jeho konstrukční návrh, návrh technologické dokumentace ve formě NC programů do jednoho počítačového systému. Bez jejich nasazení je v mnohých případech výroba, především tvarových ploch, velmi složitou a časově náročnou činností. (2)

**CAD** - *Computer Aided Design* - Počítačem podporovaný konstrukce součásti, ale i matematické modelování součástí a jejich vlastností. CAD softwary se rozdělují do několika skupin, přičemž hlavním aspektem je zde složitost návrhu dané součásti. Výkonné CAD softwary určené pro prácí v 3D prostoru jsou ve většině případů již součástí komplexních CAD/CAM systémů. (2)

**CAM** - *Computer Aided Manufacturing* – CAM jako systém představuje software souvisící s tvorbou řídících programů pro CNC stroje. Tyto systémy využívají především geometrické a další data, které byli získány v etapě počítačového návrhu součásti prostřednictvím CAD systému.

 Produktem softwarové části CAM jsou CL data (*Cutter Location Data*) tj. program pro řízení "ideálního" NC stroje. Tato data je třeba přizpůsobit technickým možnostem a formálnímu tvaru zadávaného programu pro konkrétní dvojici stroj a řídící systém. To je hlavní úkol pro postprocesor, tj.

 zabezpečují překlad geometrických dat definujících dráhy nástrojů do formy akceptovatelné řídícímu systému příslušného výrobního stroje – NC obráběcího stroje.

 Podstatná charakteristika pro CAD/CAM systémy v oblasti obrábění je, že dokážou generovat NC programy přímo z modelu součásti z jednoho integrovaného prostředí.(2,3)

#### **1.2. Dělení CAD/CAM systémů**

 V současné době je na trhu široké spektrum CAD/CAM řešení. Pro koncového uživatele je pozice při výběru toho správného CAM řešení nesnadná. V samotném rozdělení těchto řešení je velmi důležité pro jaký typ výroby a stroje chceme CAD/CAM vužívat. Ve většině případů je CAD/CAM software řešen modulárně např. modul 2D frézování, 2,5D frézování, obrábění na vícekanálových strojích (Obr. 1), 3D frézování (Obr. 2), 5ti-osé frézování, modul pro elektroerozivní obrábění. Všeobecně lze CAM řešení rozdělit do dvou skupin s ohledem na jejich modulovou stavbu a využití:

- Produkční CAD/CAM řešení
- Specializovaná integrovaná CAD/CAM řešení (4)

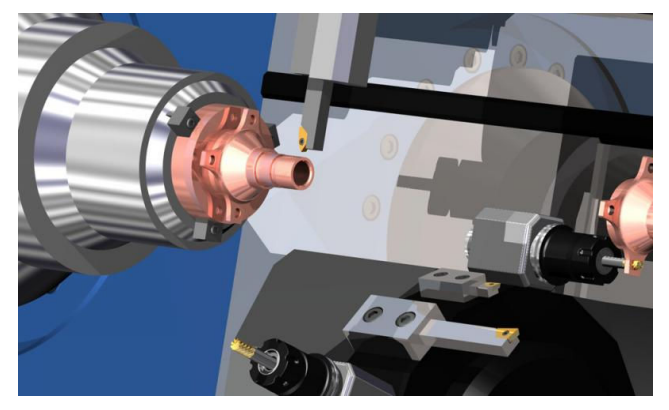

Obr. 1 Obrábění na vícekanálových strojích

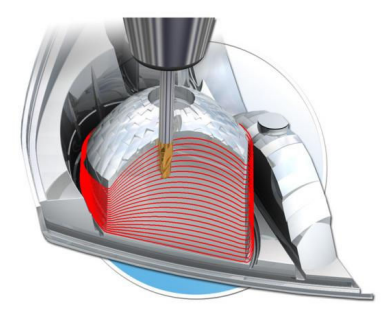

Obr. 2 3D plošné frézování

#### **1.3. Charakteristika programu PowerMILL**

 CAD/CAM software PowerMill se řadí do skupiny CAD/CAM systémů zabývajících se problematikou frézování ve 3 až 5-ti osách. Při jeho postupném vývoji došlo ke vzniku dalších doplňkových modulů, jako je modul 2.5D frézování, modul pro automatizovanou výrobu elektrod nebo modul pro obrábění lopatek a kanálků.

 Je obzvláště vhodný pro obrábění částí forem a komponentů do automobilového a leteckého průmyslu. Při jeho stručné charakteristice je třeba zmínit především že:

- Obsahuje více než **30 obráběcích technologií**
- **Velmi silnou editaci dráhy nástroje** včetně editace všech nájezdů a výjezdů dráhy nástroje. Při úpravách nedochází k opětovnému přepočtu celé dráhy, ale pouze k aktualizaci změněných nájezdů.
- **Díky 5osému souvislé frézování** může měnit úhel naklopení osy nástroje během pracovního posuvu
- **Raceline obrábění** funkce pro efektivní hrubování. Hrubovací řezy jsou progresivně vyhlazovány, během řezu nástroje.
- **Trochoidní obrábění** při generování dráhy zamezuje obrábění plným průměrem nástroje přidáním kruhových pohybů do míst, kde by hrozilo poškození nástroje (rohy, drážky).
- Modul pro automatizované obrábění lopatek a celých oběžných kol. (5)

## **2 CHARAKTERISTIKA OBRÁBĚNÉ SOUČÁSTI**

 Pro ukázku aplikace CAD/CAM softwaru PowerMill v mé bakalářské práci, jsem využil spolupráce s Libereckou firmou HMB, která se už 15 let specializuje na výrobky pro automobilový průmysl. V její celkové produkci je nejvíce zastoupena výroba lisovacích nástrojů např. střižné nástroje, postupové nástroje, transferové nástroje.

 Pro samotnou aplikaci softwaru jsem zvolil část postupového lisovacího nástroje (Obr. 3). Tato část tvoří jednu pozici celkového tvaru (Obr. 4), který je součástí jednoho z kroků na postupovém nástroji.

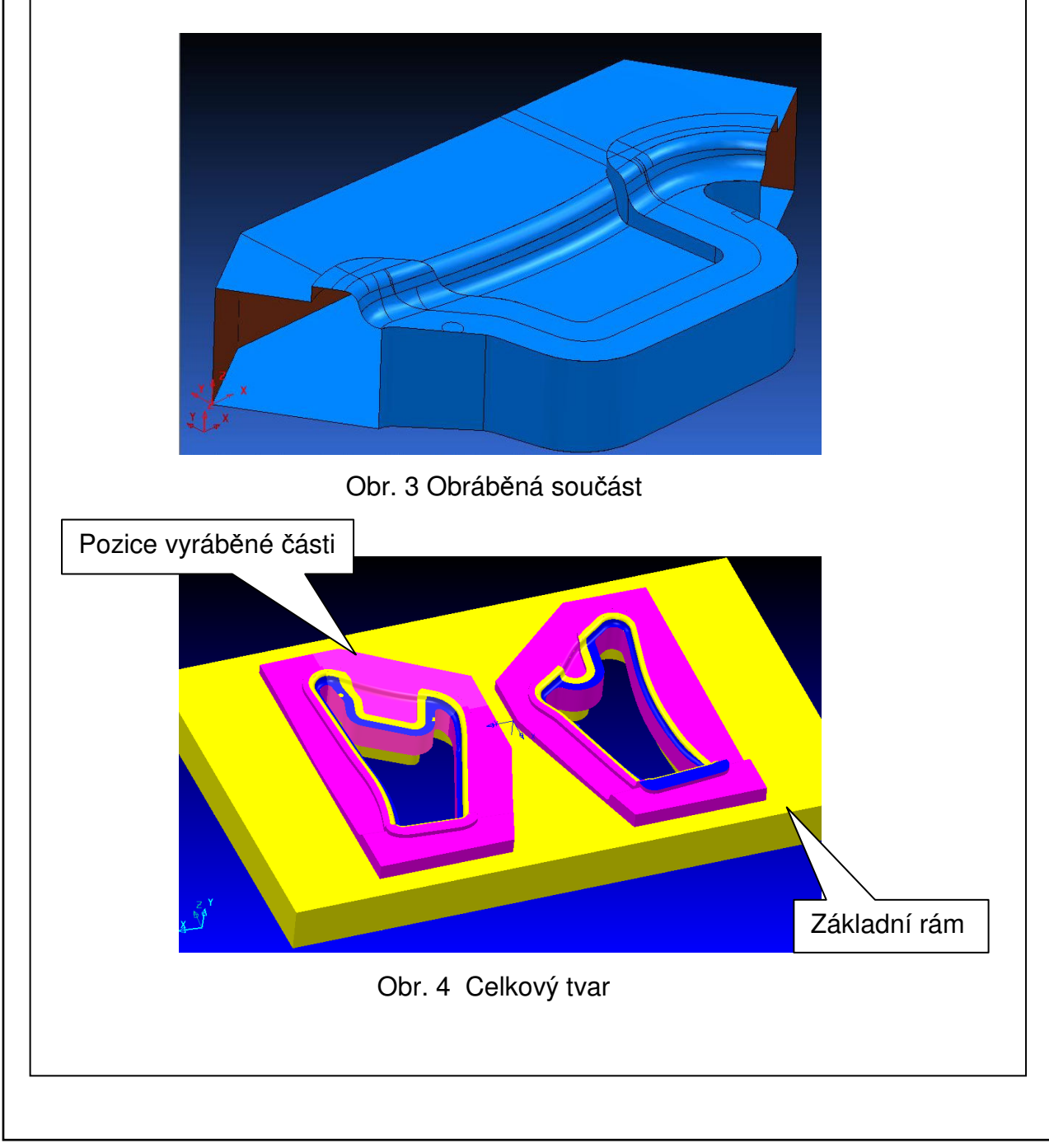

 Celkový tvar lisovacího nástroje je rozdělen do několika pozic. Jednotlivé pozice jsou hrubovány zvlášť. Pro dodržení geometrických návazností jsou po tepelném zpracování umístěny do základního rámu, kde se následně dokončují. Konečná kompletace lisovacího postupového nástroje je dokončena v zámečnických dílnách.

#### **2.1 Charakteristika materiálu součásti**

 Pro tento typ lisovacích nástrojů je použita nízkolegovaná manganvolframová ocel 19 312.4 s tvrdostí 60HRC. Ocel 19 312.4 je vhodná ke kalení v oleji, se střední prokalitelností, s velmi dobrou stálostí rozměrů při tepelném zpracování, dobrou houževnatostí i odolností proti opotřebení. Je tvárná za tepla a dobře obrobitelná.

 Používá se především ve výrobě nástrojů pro stříhání a tváření za studena, zejména tvarově složitých průstřižnic a průstřižníků. Dále ve výrobě malých forem pro tváření plastů a pryže.

#### **2.2. Postupové lisovací nástroje**

 Automobilový průmysl patří mezi jedno z mála odvětví, které stále roste a neustále zvyšuje objem výroby. Což znamená, že je potřeba vyrábět velké množství dílů. Díly z plechů, jsou dnes vyráběny nejvíce z pozinkovaných plechů a tvoří velký balík zakázek, které jsou vyráběny pomocí lisovacích nástrojů. Jedná se o velké série dílů, pokud možno co nejlevnějších dílů. Snaha o výrobu co nejlevnějších dílů, však silně kontrastuje s cenou nástrojů potřebných k jejich výrobě. Proto jsou hledány nové možnosti jak snížit ceny vyráběných dílů, potažmo náklady na jejich výrobu. Současně je však požadována vyšší kvalita, přesnost vyráběných dílů a vyšší složitost dílů.

Postupové nástroje (Obr. 5) spočívají v tom, že při jednom pracovním kroku proběhne například 11 operací současně. (7)

 V závislosti na složitosti tvarů karoserií automobilů a jejich částí, je třeba do technologie výroby těchto dílů zapojit i moderní a efektivní softwarové nástroje, jako jsou CAD/CAM systémy.

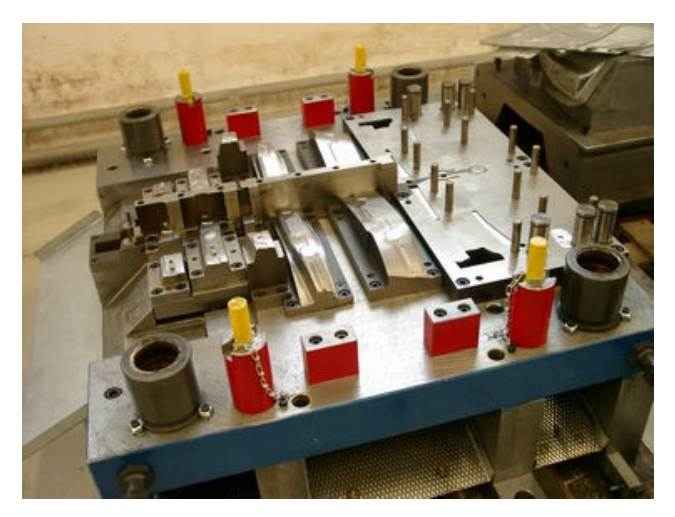

Obr. 5 Kompletace Postupového nástroje

## **3 ZHODNOCENÍ VÝROBNÍCH MOŽNOSTÍ**

 Při tvorbě NC programu pro zadaný díl je nutné zjistit výrobní možnosti na místě, kde uvažujeme reálnou výrobu dané součásti. Základní body, které vstupují do přípravy NC programu jsou:

- Softwarové vybavení
- Strojní vybavení
- Nástrojové vybavení

#### **3.1 Softwarové vybavení**

Ve firmě HMB je v technologickém procesu realizován systém

CAD – CAE – CAM.

**CAD:** Pro konstrukci modelů je využíváno CAD softwaru *CATIA V4, V5.*

**CAE:** Pro simulaci funkčnosti technologie tváření plechu software

*PAM – STAMP 2G.* Pomocí tohoto systému lze realisticky nasimulovat funkčnost lisovacího nástroje ještě před jeho výrobou.

**CAM:** CAD/CAM software *PowerMILL Pro 8.0* s modulem pro 3 - osé frézování a možností načítání formátů CATIA V4, V5, VDA, DWG, DXF, IGES.

#### **3.2 Strojní vybavení**

Pro výrobu lisovacího nástroje lze využít dvou variant strojů:

1) 3 - osé obráběcí centrum VMCF 1300 s parametry: Rozměr stolu: 1500x660 Vysokotlaké chlazení: 20 bar.

Vysokootáčkové vřeteno 10 000 ot/min

Řídící systém: HEIDENHAIN i530TNC

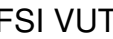

#### FSI VUT  $\vert$  BAKALÁŘSKÁ PRÁCE  $\vert$  List 14

2) Vertikální frézka FS 100 CNC s parametry: Rozměr stolu: 2000x1000 Automaticko - polohovací hlava: náklon v ose C Řídící systém: SIEMENS 810D

#### **Zhodnocení výběru stroje**

3 - osé obráběcí centrum VMCF 1300

- **+** rozměry stolu zcela vyhovují rozměru základního rámu 1150x600
- **+** stroj je vybaven vysokotlakým chlazením, lze zvýšit efektivitu obrábění
- **+** pro řídící systém stroje HEIDENHAIN i530TNC je k dispozici postprocesor

#### Vertikální frézka FS 100 CNC

 $\overline{\phantom{a}}$ 

**+** stroj je vybaven automaticko-polohovací hlavou s náklonem v ose C, lze zvýšit efektivitu obrábění pomocí frézování naklopeným nástrojem

 **-** pro řídící systém stroje SIEMENS 810D není k dispozici postprocesor, pořízení a odladění daného postprocesoru by si vyžádalo finanční a časovou investici.

Z uvedeného hodnocení vyplívá vhodnost umístění výroby daného dílu na 3 - osé obráběcí centrum VMCF 1300.

## **4 PŘÍPRAVA 3D MODELU PŘED OBRÁBĚNÍM**

#### **4.1 Import modelu**

Model součásti byl vytvořen v CAD prostředí CATIA, je tedy nutné provést přenos dat z formátu CATIA do formátu kompatibilního softwaru PowerMILL, tedy .DGK. Pro tuto operaci je k dispozici doprovodný program Exchange, který je schopen importovat daný formát a následně jej převést do formátu DGK. Program PowerMILL je schopen pracovat s velkým množstvím formátů (Obr. 6).

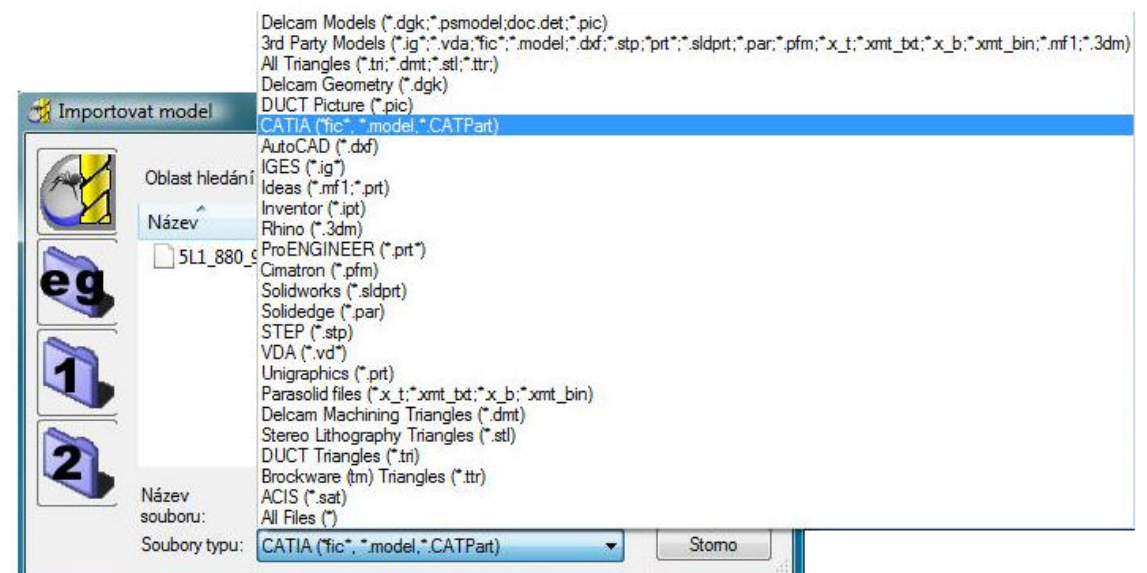

Obr. 6 Možnosti při načítání geometrie součásti

#### **4.2 Nastavení modelu v pracovním prostoru**

 Po načtení modelu je nutné zpracovat načtenou geometrii a provést několik kroků k správnému nastavení modelu v pracovním prostoru, před tvorbou samotné technologie.

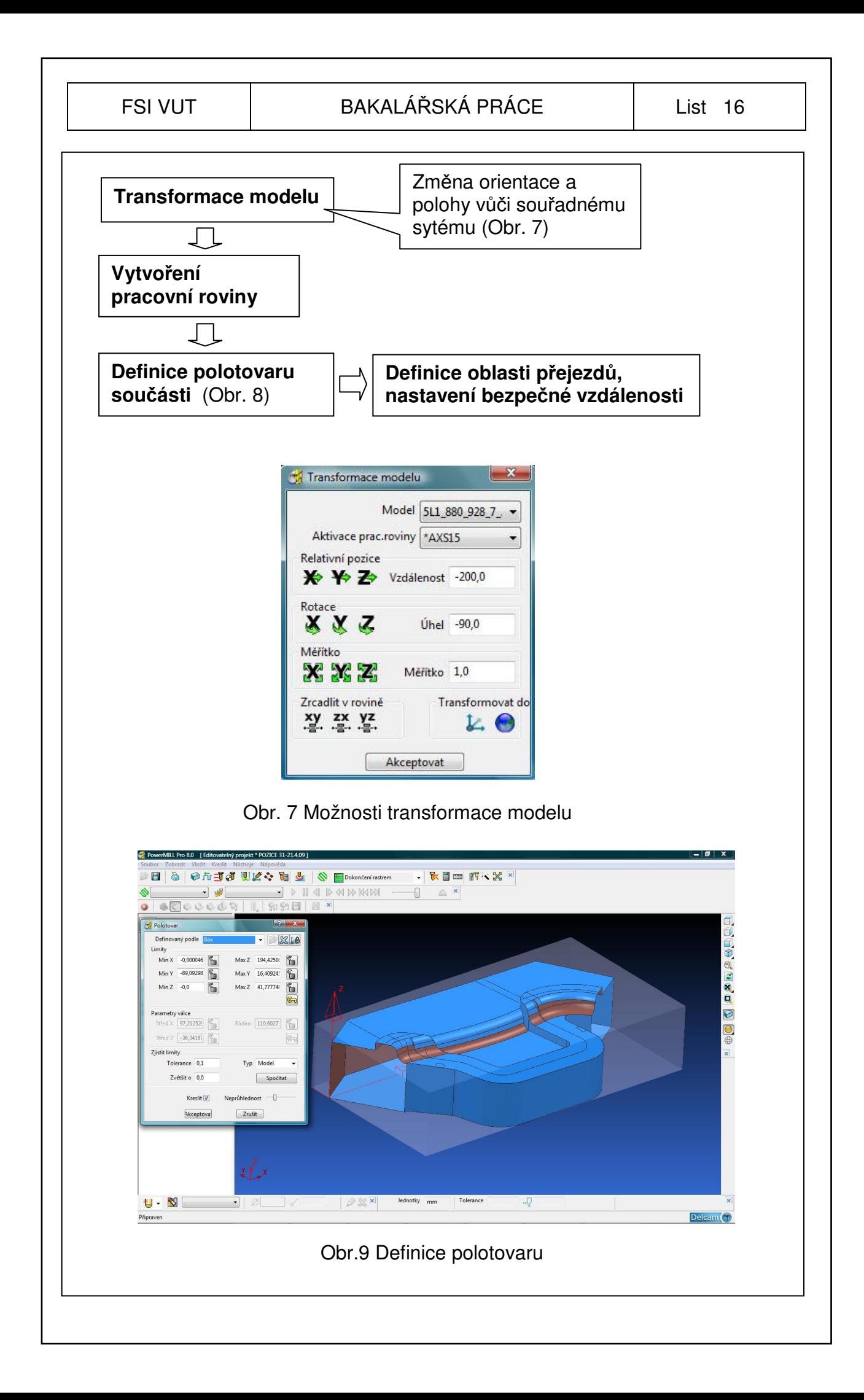

 $\overline{\phantom{a}}$ 

 $\overline{\phantom{a}}$ 

## **5 VOLBA TECHNOLOGIE OBRÁBĚNÍ V POWERMILLU**

#### **5.1 Volba hrubovací strategie**

 Základní princip hrubování je, odebrání co největšího množství materiálu v co nejkratším čase. V programu PowerMill Pro 8.0 jsou dostupné čtyři hrubovací strategie (Obr. 9), které lze použít. U každé z hrubovacích strategií je odlišný způsob automatického generování dráhy nástroje, což má výrazný vliv především na časový faktor obrábění. Hrubování je procedura mající vysoký vliv na efektivitu celkového obrábění.

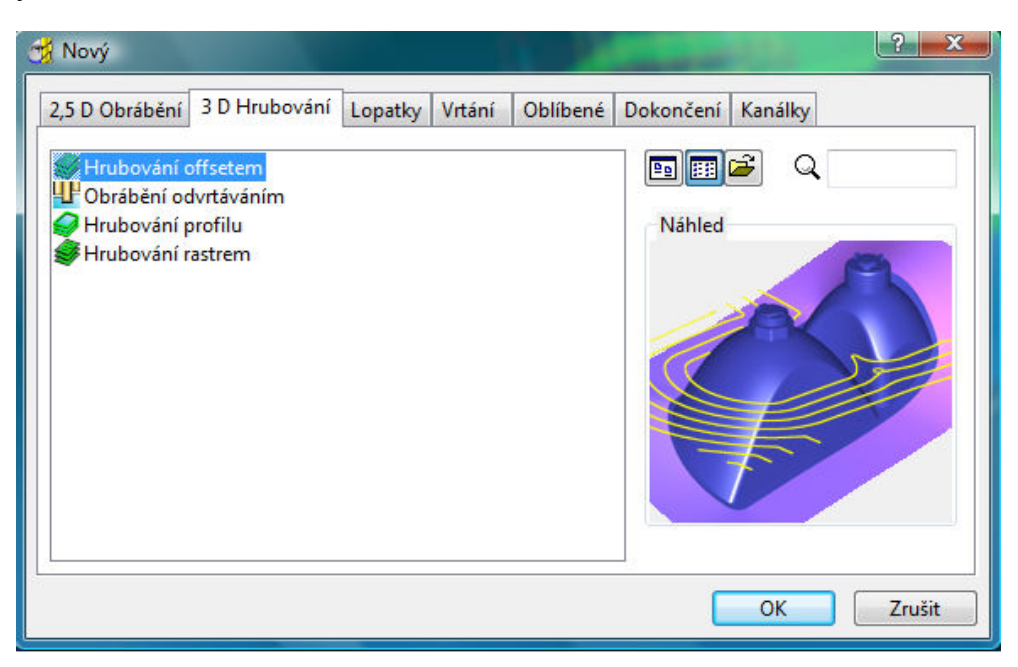

Obr. 9 Dostupné hrubovací strategie v programu PowerMill Pro 8.0

 Strategie **Obráb***ě***ní odvrtáním** je při odebírání přebytečného materiálu realizováno axiálním pohybem řezného nástroje. Z pohledu času programování se jedná o strategii náročnější, ale z pohledu obrábění dochází mnohdy k velké časové úspoře. (8)

Pro hrubování dané součásti není její použití optimálním řešením a to především s ohledem na tvarové přechody na obráběných plochách.

Strategie vyžaduje také speciální nástrojové vybavení, což by vyžadovalo finanční investici do nástrojového vybavení.

Strategie **Hrubování profilu** odebírá materiál pouze podél "svislých" stěn modelu. Lze ji úspěšně aplikovat na celkové polo-dokončovací obrábění některých typů obrobků. (8)

 Při aplikaci této strategie na danou součást dochází v první fázi k odebrání materiálu podél "svislých" stěn a až následně k odebrání materiálu zbylého na jednotlivých plochách. To vede k tvorbě ostrůvků, které následně nástroj odebírá v celé jejich hloubce. Dochází tak k nerovnoměrnému zatížení nástroje a k možnému překročení řezné části břitu nástroje (Obr. 10).

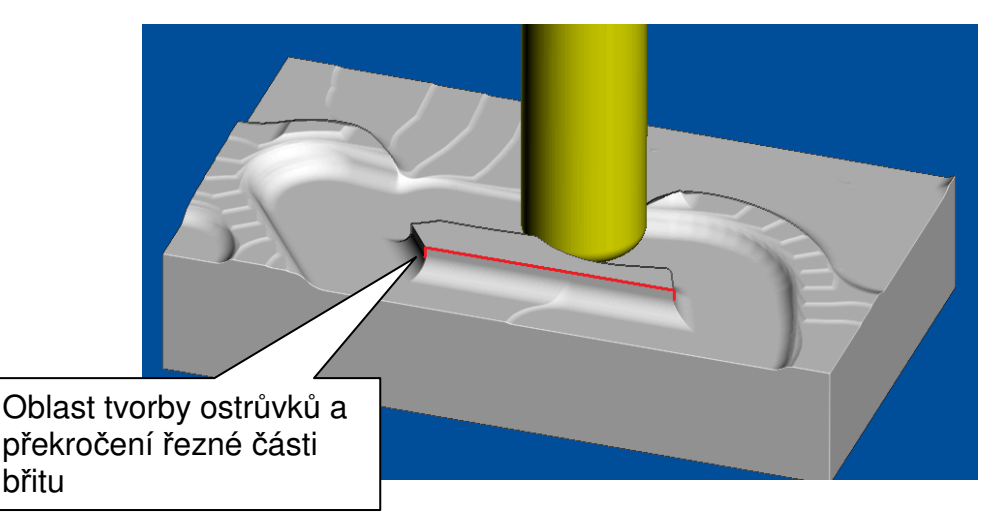

Obr. 10 Simulace obrábění při aplikaci strategie *Hrubování profilu* 

 Při volbě správné hrubovací strategie pro danou součást je tedy vhodné uvažovat o aplikaci dvou zbývajících strategií a to:

**Hrubování offsetem Hrubování rastrem** 

## **5.1.1 Hrubování offsetem**

#### **Popis strategie:**

 Tvorba drah nástroje s použitím této strategie je symbolizována snadným a rychlím programováním a možností optimalizace drah nástroje v rámci strategie. Při použití této strategie se nástroj pohybuje po vrstvách s dodržením konstantní hloubky záběru. Pomocí nastavení vyhlazení profilu a rádiusu rohu u přechodů mezi drahami (Obr. 12) , v záložce *Rychlostní obrábění* , se lze vyhnout neefektivním přejezdům a trhavým pohybům nástroje při náhlé změně směru (Obr. 14, Obr. 15).

 Vysoká efektivita obrábění při použití této strategie je dále zajištěna automatickým přepočtem hodnoty posuvu při obrábění. Při tvorbě hrubovací strategie je nutné vytvořit hranici obrábění vycházející z polotovaru součásti (Obr.13). Hranice obrábění zamezí vytvoření drah na již opracovaných plochách či nežádoucích místech součásti.

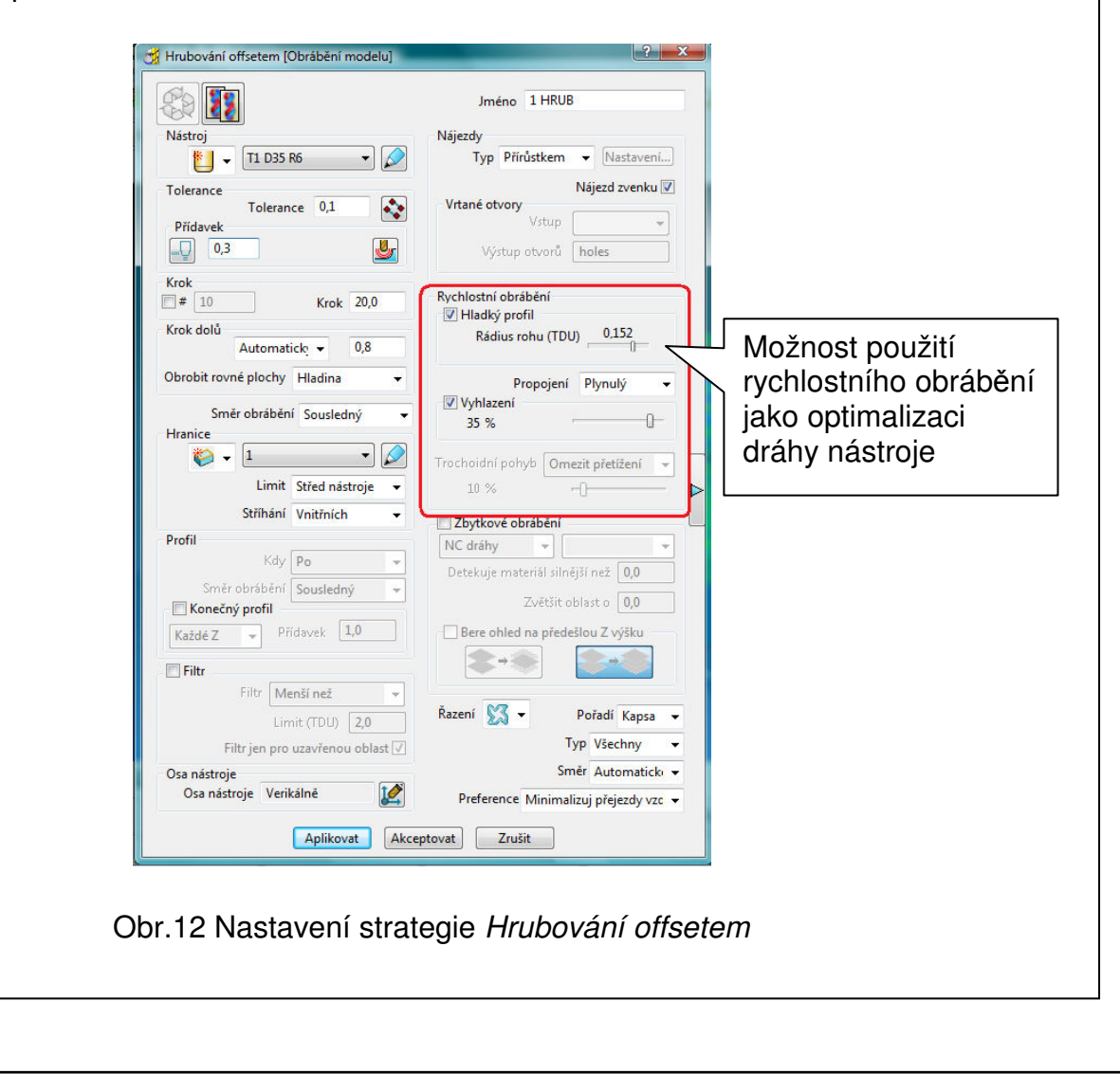

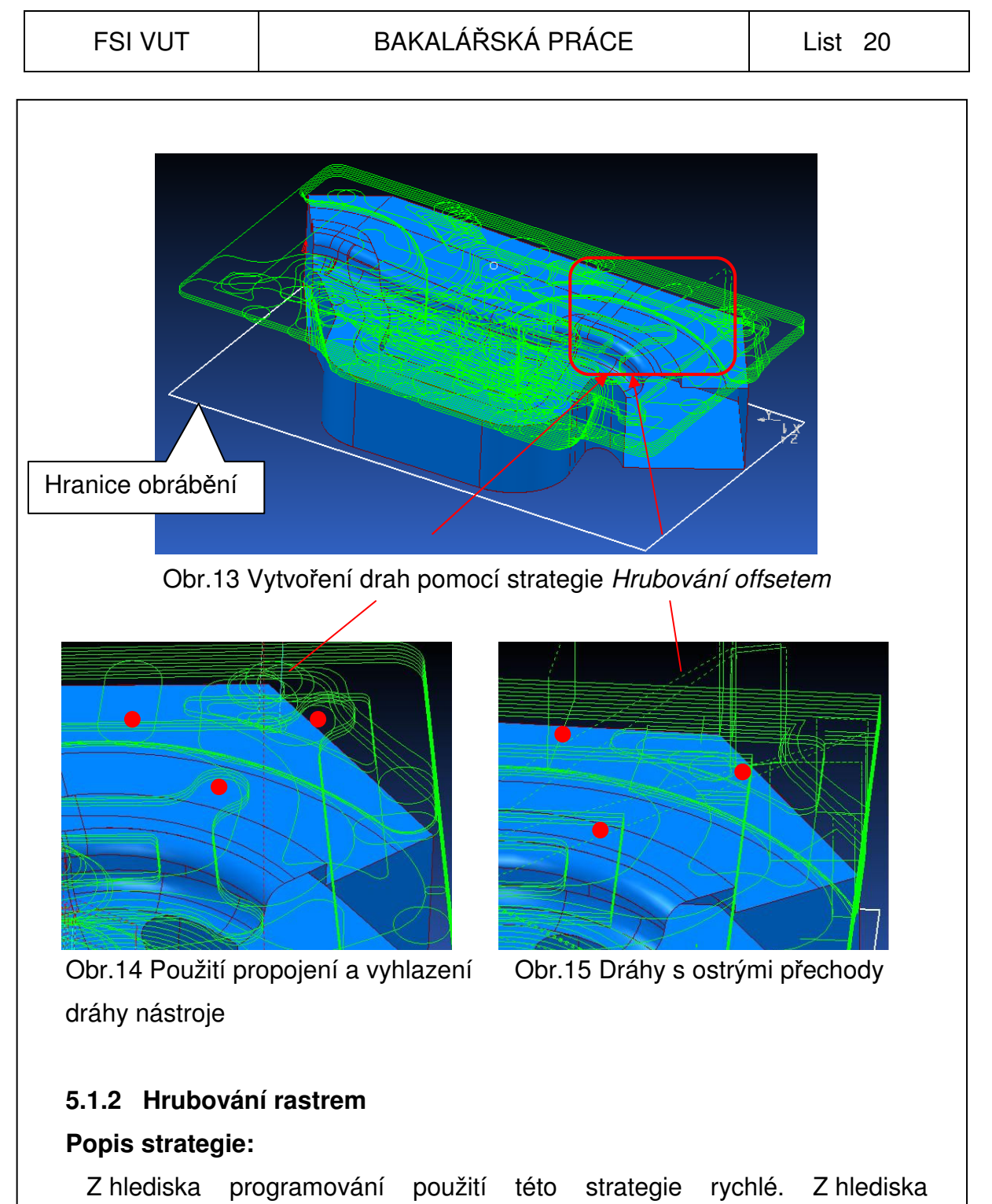

obráběcího času, za použití totožných podmínek jako u strategie *Hrubování offsetem*, je mnohem náročnější. Důvodem je velké množství přejezdů a generování drah nástroje pomocí řádkování v určitém úhlu (Obr. 16).

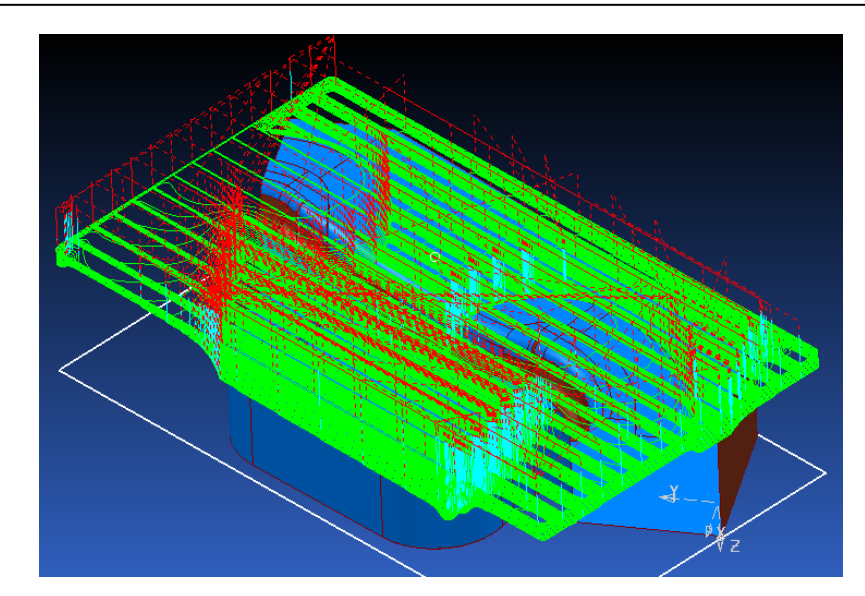

Obr.16 Dráhy vygenerované pomocí strategie *Hrubování rastrem*

#### **5.1.3 Zhodnocení volby hrubovací strategie**

 Při volbě hrubovací strategie je priorita odebrat co nejvíce materiálu v co nejkratším čase. Pro hrubování dané součásti je vhodné využít *Hrubování offsetem* a to především s ohledem právě na výsledný obráběcí čas, který lze pomocí funkce *statistika drah* strategie, porovnat (Obr. 17, Obr. 18). Obráběcí čas při použití strategie hrubování rastrem je delší o 50min 56s, přičemž největší rozdíl je v položce *Nájezdů a přejezdů rychloposuvů* .

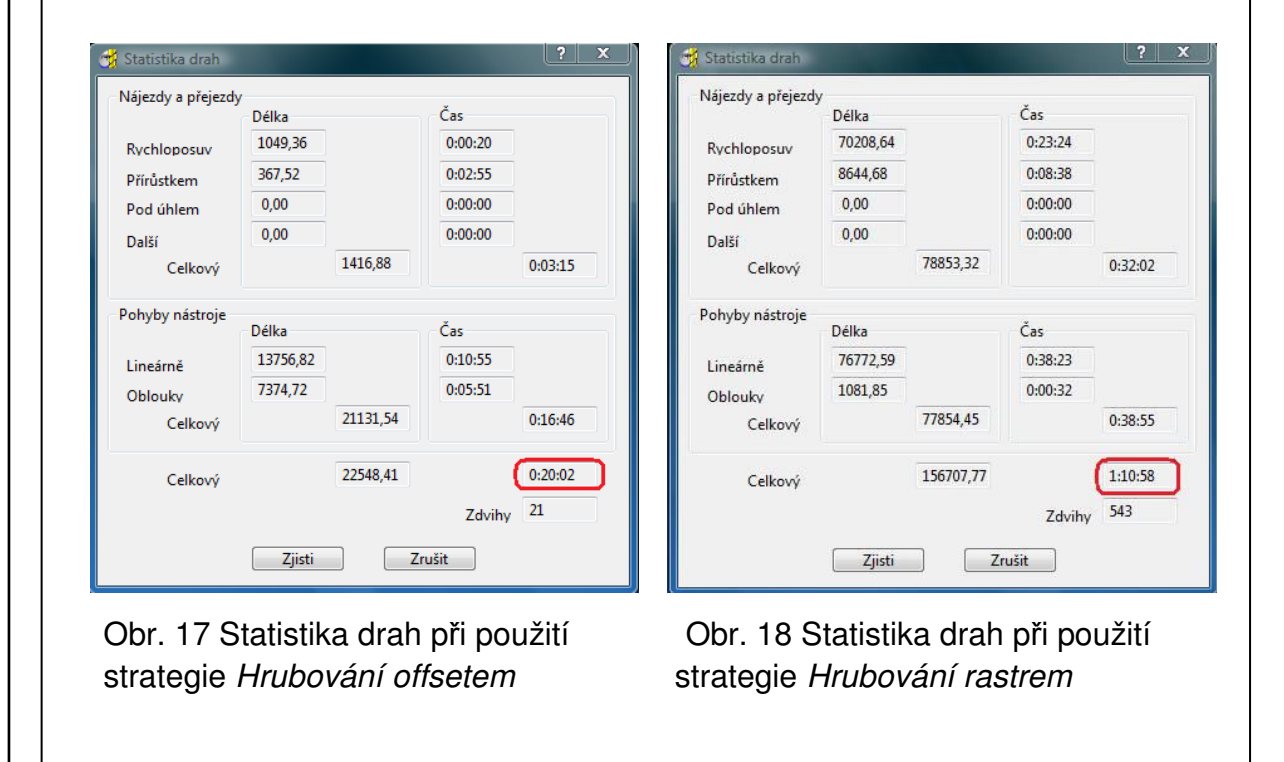

 Hrubovací proces je s ohledem na množství odebíraného materiálu rozdělen do dvou částí, přičemž v obou částech je použita strategie *Hrubování offsetem*. V první části je použita čelní válcová fréza s kruhovými břity o průměru D = 32mm. Druhá část hrubování je realizována pomocí detekce zbytkového materiálu s předcházející části hrubování (Obr. 19). Pro druhou část hrubování je použita čelní válcová fréza s kruhovými břity o průměru D = 20mm. Pro dokončení povrchu je ponechán na obrobených plochách přídavek 0,3 mm.

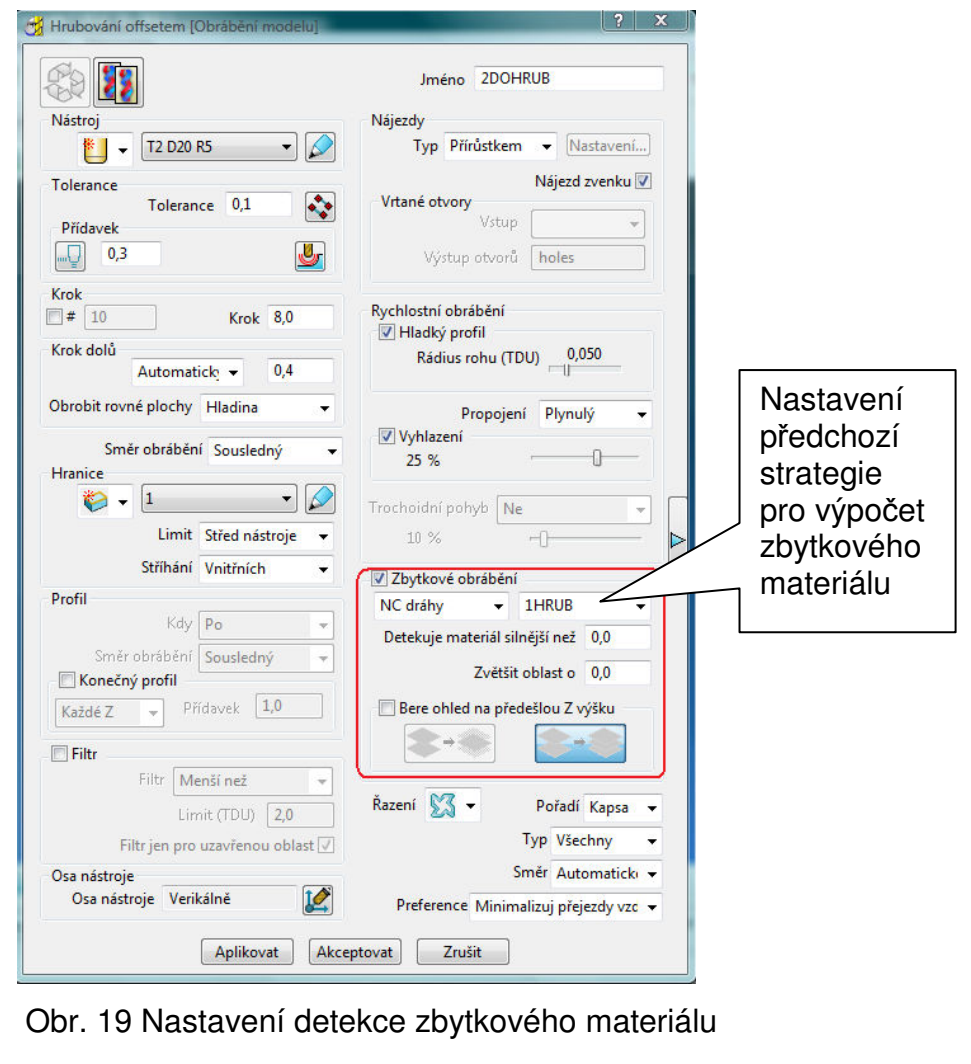

#### **5.1.4 Volba nástrojů a řezných podmínek**

 Vzhledem k použitému materiálu součásti, kterým je nízkolegovaná mangan-volframová ocel 19 312.4 s tvrdostí až 63HRC, je třeba použít nástroje odpovídající pro uvedenou tvrdost materiál. S ohledem na větší množství odebíraného materiálu je nutné zvolit dva typy nástrojů pro hrubování a následné dohrubování povrchu.

Zvolené nástroje od firmy Sandvik Coromant jsou universálním řešením pro tento typ výroby. Pro první část hrubování byl zvolen nástroj:

Válcová celní fréza CoroMill 200 s kruhovými čelními břity (Obr. 20).

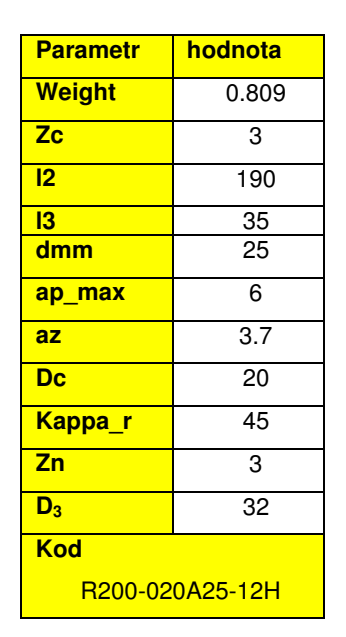

Tab. 1 Parametry nástroje

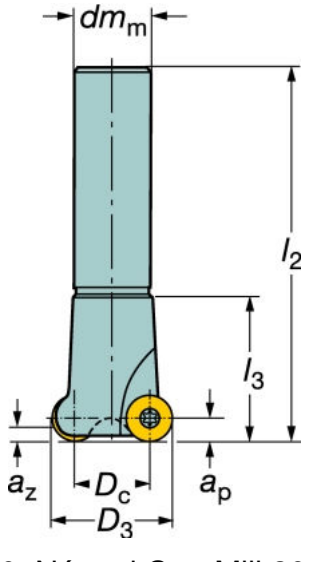

Obr. 20 Nástroj CoroMill 200

Pro výpočet řezných podmínek jsou určující především vztahy:

1989,43ot / min 32 1000 200 1000  $\sigma_1 = \frac{V_c - 1000}{I} = \frac{200 - 1000}{I} = 1989,430t$ *D*  $n_1 = \frac{v_c \cdot 1000}{R} = \frac{200 \cdot 1000}{R} =$ ⋅  $=\frac{200}{ }$ ⋅  $=\frac{v_c \cdot 1000}{\pi \cdot D} = \frac{200 \cdot 1000}{\pi \cdot 32} = 1989,43 \text{ of } / \text{ min}$   $\implies$   $n_1 = 1990 \text{ min}^{-1}$ 

 $v_{f_1} = n \cdot f_z \cdot z_n = 1990 \cdot 0.21 \cdot 3 = 1253, 7 \, \text{mm/m} \cdot \text{min} \implies v_{f_1} = 1260 \, \text{mm/min}$ 

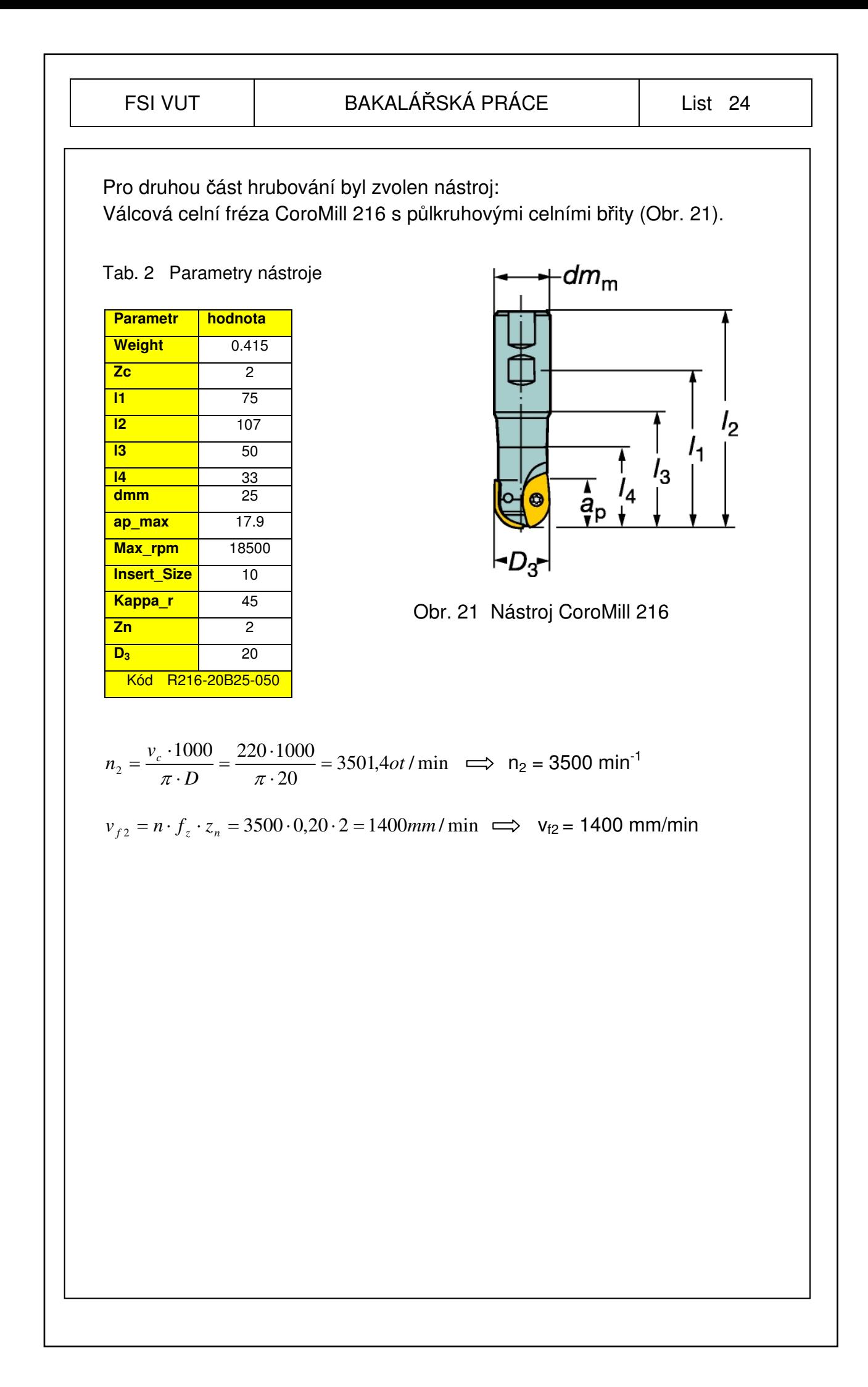

#### **5.2. Volba strategie pro dokončení povrchu**

 Při volbě hrubovací strategie byl rozhodující aspekt co největšího odebrání materiálu v co nejkratším čase. U volby dokončovací strategie je takovýmto základním principem kvalita obrobené plochy. Dle výkresové dokumentace je nutné dodržet určitou kvalitu povrchu. Při výběru dokončovací strategie lze v softwaru PowerMill vybírat ze široké škály dokončovacích strategií (Obr.22).

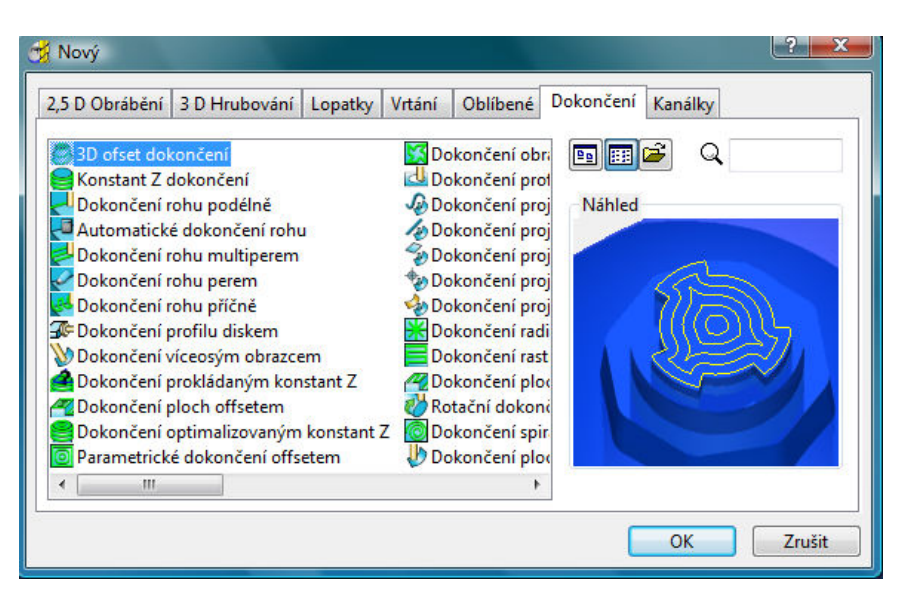

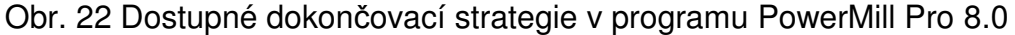

 S ohledem na tvar dokončovaných ploch bude pro dokončení ploch rozděleno do dvou kroků. Pro každý z dokončovacích kroků bude vytvořena hranice pomocí výběru obráběných ploch, ty zajistí dodržení požadované drsnosti povrchu a efektivitu obrábění při dokončování. Při dokončení bude, s ohledem na rovinný tvar dokončovaných ploch, uplatněna strategie *Dokončení rastrem*. Tato strategie bude na součást aplikována ve dvou krocích, vždy s rozdílně definovanou hranicí obrábění.

#### **Dokončení rastrem**

#### **Popis strategie:**

 Nastavení této strategie je velmi jednoduché a rychlé. Dráhy jsou generovány v rovnoměrně rozloženém rastru na daných plochách s možností určení úhlu řezů. Volbou úhlu řezů 45° bude zajištěno rovnoměrné generování drah na svislých rádiusových plochách a tím zajištění požadované drsnosti povrchu. Použitím možnosti automatického výpočtu kroku na základě geometrie zvoleného nástroje a hodnoty tolerance je lze ovlivnit dosažení předepsané kvality povrchu v rámci nastavení strategie (Obr. 23). (9)

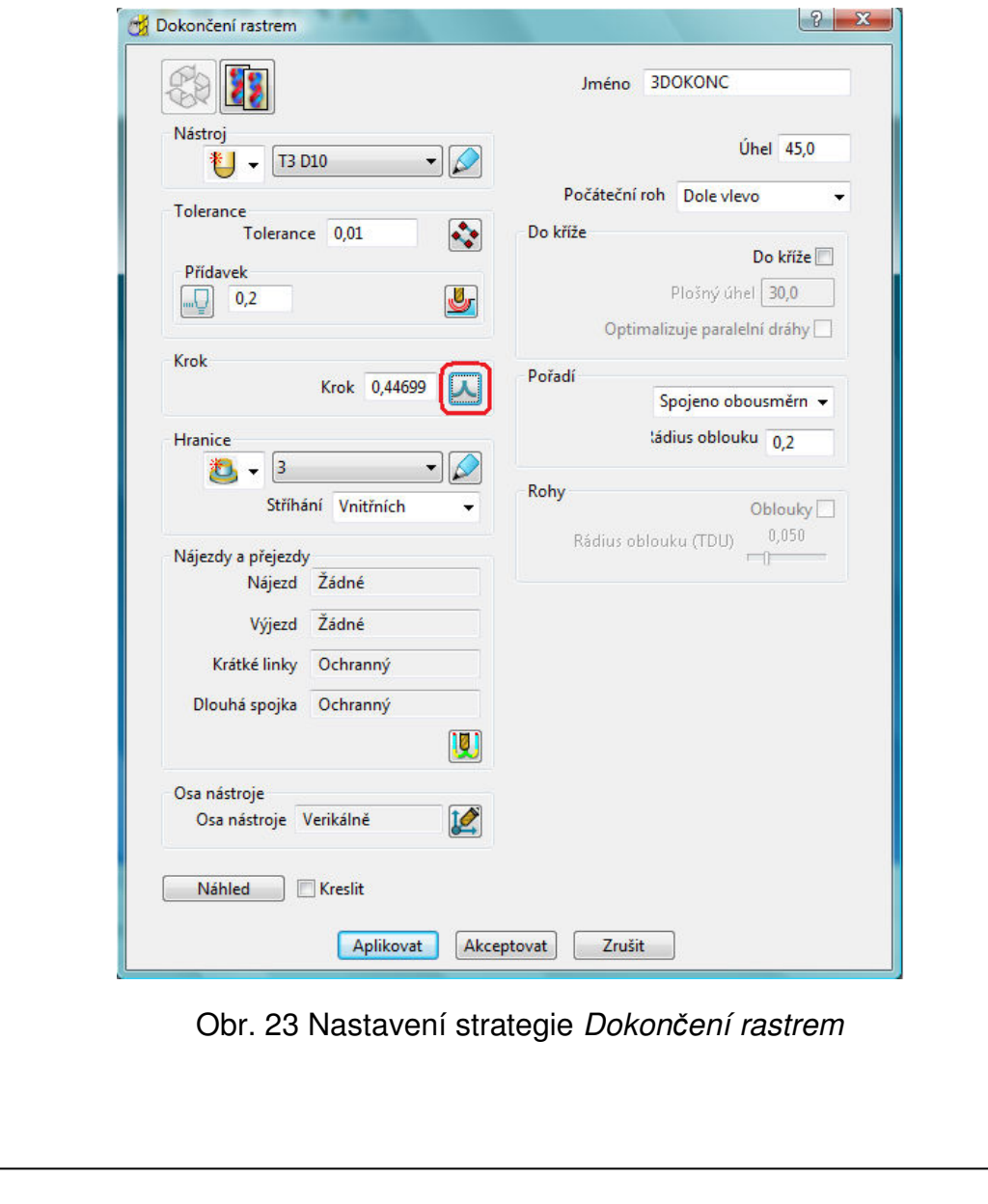

#### FSI VUT List 27

 Po aplikaci strategie Dokončení rastrem čelní válcovou frézou s půlkruhovými břity zůstává v rozích ostrého přechodu materiál odpovídající poloměru frézy, tedy R= 5 mm. Pro vytvoření ostrého přechodu je nutné aplikovat další dokončovací strategii *Dokončení bokem*. Při této strategii je nástroj veden podél označených ploch a materiál je odebírán bokem frézy. Při použití nástroje s rovným čelem lze dosáhnout ostrého rohu na přechodu mezi dnem a označenou svislou plochou (Obr. 24).

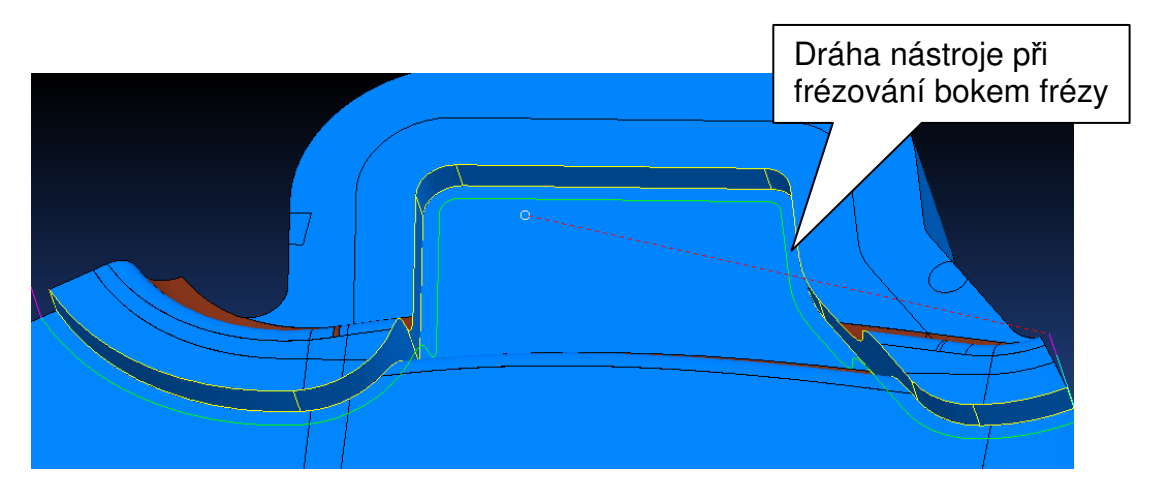

Obr. 24 Strategie *Dokončení bokem*

#### **5.2.1 Volba nástrojů a řezných podmínek**

 Vzhledem k použitému materiálu součásti, kterým je nízkolegovaná mangan-volframová ocel 19 312.4 s tvrdostí až 63HRC, je třeba použít nástroje odpovídající pro uvedenou tvrdost materiál. S ohledem na větší množství odebíraného materiálu je nutné zvolit tři typy nástrojů pro hrubování, dohrubování a následné dokončení povrchu.

Zvolené nástroje od firmy Sandvik Coromant jsou universálním řešením pro tento typ výroby.

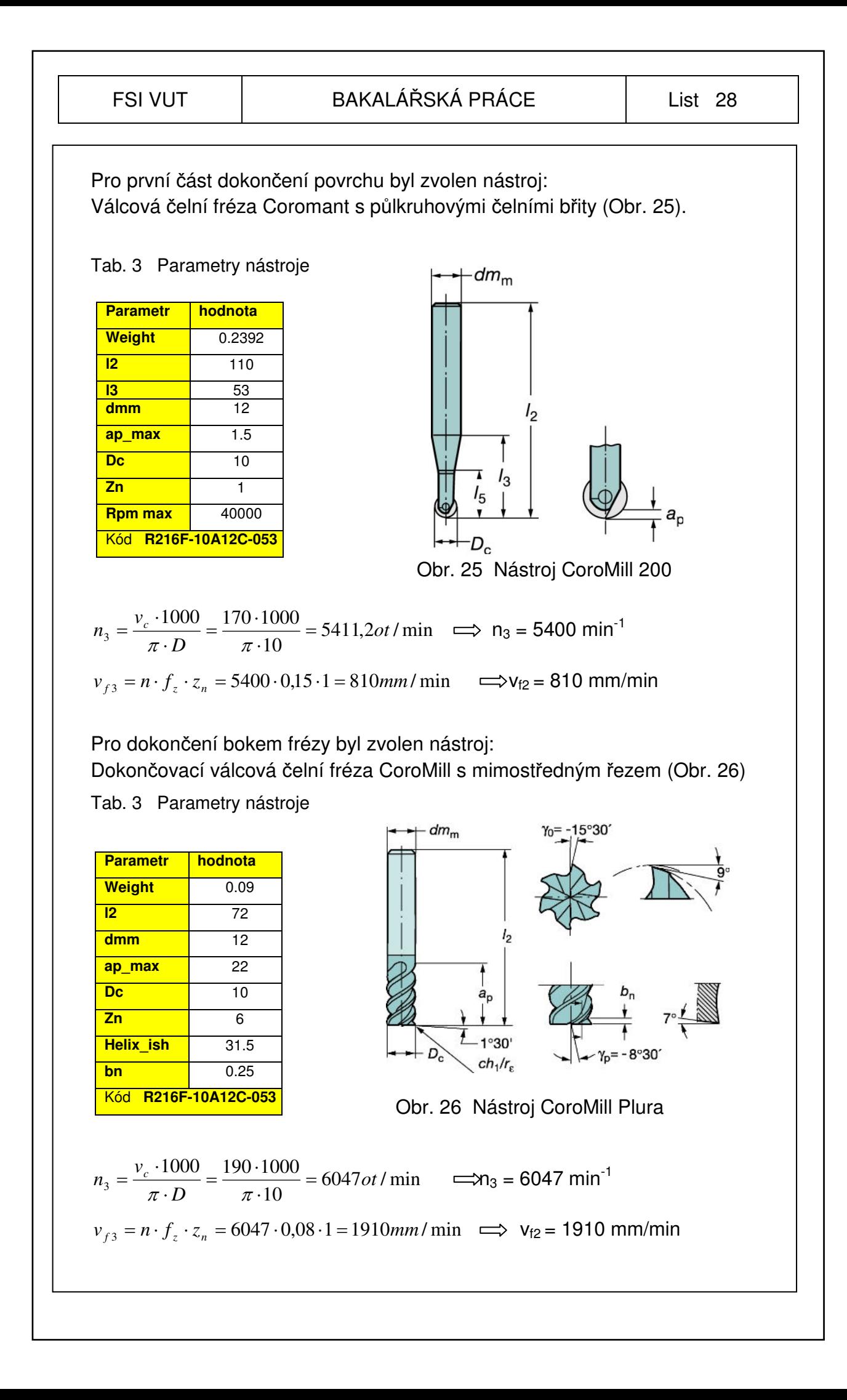

## **6 Optimalizace řezného procesu s využitím CAD/CAM systému**

 Při použitím CAD/CAM systémů k tvorbě NC programů, lze využít změny náklonu frézovacího nástroje a tím optimalizovat řezný proces. Díky možnosti definovat náklon nástroje v prostředí CAD/CAM softwaru, je možné tento způsob optimalizace uplatnit na širším spektru obráběných součástí.

 Při frézování frézami s kulovým břitem standardním způsobem, kdy materiál a nástroj svírají pravý úhel, je na kulovém ostří v ose frézy nulová řezná rychlost. V tomto místě nástroj pouze zatlačuje materiál obrobku. Díky tomu zde dochází k nežádoucím vlivům, jako je pěchování třísky, zvyšování teploty řezání, nebo zvýšení tvorby nárůstků.

 Tyto jevy mají za následek zhoršení jakosti obrobených ploch materiálu a snížení trvanlivosti nástroje. Zmíněné jevy lze eliminovat naklopením nástroje, nebo nakloněním obrobku. (Obr. 27) znázorňuje polohu nástroje tříosého obráběcího centra, u něhož není možnost naklonění vřetene (úhel βn(f) =0°). Zde se podstatně snižuje efektivní průměr frézy deff, zvláště při malých hloubkách řezu a<sub>p,</sub> a tím také efektivní řezná rychlost. (4)

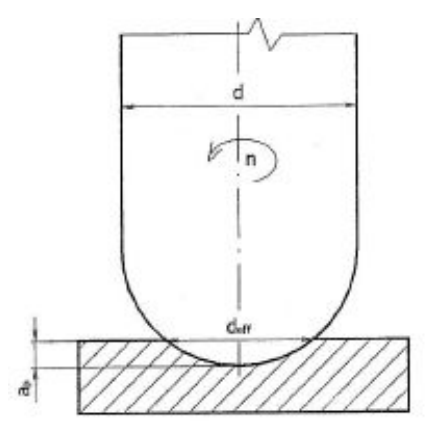

Obr. 27 Efektivní průměr frézy bez náklonu

 $d_{\text{eff}} = 2 \cdot \sqrt{a_p (d - a_p)} \quad \text{[mm]}$  1.1.

Kde:  $a_p$  je axiální přísuv nástroje (hloubka řezu)  $\text{[mm]}$ ,

d je průměr frézy [mm],

d<sub>eff</sub> je skutečný (efektivní) průměr frézy [mm].

 Velmi důležitý je směr posuvu nástroje. Pokud je způsob posuvu nástroje označený jako tažený viz. (Obr. 28), má nástroj tišší chod a zlepšuje se i povrch obráběného materiálu, oproti způsobu označovaného jako tlačený. Také použití sousledného, či nesousledného způsobu frézování má na jakost povrchu a životnost nástroje velký vliv.

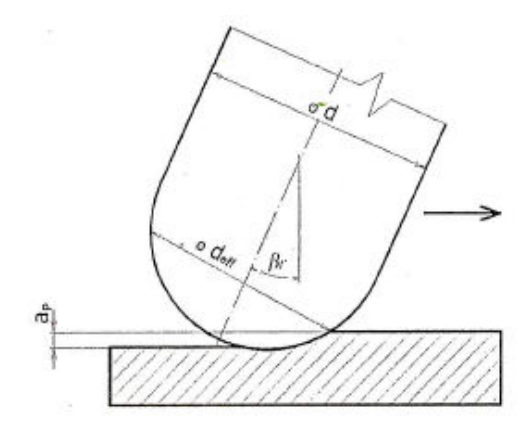

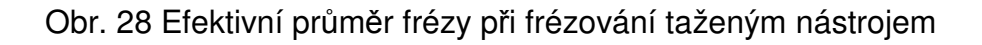

$$
d_{\text{eff}} = d \cdot \sin \left[ \arccos \left( \frac{d - 2 \cdot a_p}{d} \right) + \beta_f \right] \quad \text{[mm]} \tag{1.2}
$$

Kde: a<sub>p</sub> je axiální přísuv nástroje (hloubka řezu) [mm],

 $B_f$  je úhel naklonění nástroje ve směru posuvu  $[°]$ ,

d je průměr frézy [mm],

deff je skutečný (efektivní) průměr frézy [mm].

Výpočet efektivní řezné rychlosti:

$$
v_{\text{eff}} = \frac{\pi \cdot n \cdot d_{\text{eff}}}{1000} \quad \text{[m/min]}
$$
1.3.  
Kde:  $d_{\text{eff}}$  je skutečný (efektivní) průměr frézy [mm].

n jsou otáčky frézy [min-1],

v<sub>ceff</sub> je skutečná (efektivní) řezná rychlost [m/min],

FSI VUT BAKALÁŘSKÁ PRÁCE List 31  
\n6.1. Porovnání efektivní řezné rychlosti při trézování s  
\nnakloněným nástrojem  
\nParametry obrábění:  
\nd = 10 mm  
\nn = 5400 min<sup>-1</sup>  
\na<sub>p</sub> = 0.3 mm  
\nπ = 3.14159  
\nVýpočet v<sub>ce</sub>r při frézování bez náklonu nástroje:  
\n
$$
d_{of} = 2 \cdot \sqrt{a_p(d - a_p)} = 2 \cdot \sqrt{0.3(10 - 0.3)} = 3.411 \text{ mm}
$$
\n1.4.  
\n
$$
v_{c,ef} = \frac{\pi \cdot n \cdot d_{of}}{1000} = \frac{\pi \cdot 5400 \cdot 3.411}{1000} = \frac{57.866 \text{ m/min}}{1000} = 15.8
$$
\n
$$
d_{of} = d \cdot \sin \left[\arccos\left(\frac{d - 2 \cdot a_p}{d}\right) + \beta_f\right] = 10 \cdot \sin \left[\arccos\left(\frac{10 - 2 \cdot 0.3}{10}\right) + 15\right]
$$
\n1.6.  
\n
$$
d_{off} = \frac{\pi \cdot n \cdot d_{of}}{1000} = \frac{\pi \cdot 5400 \cdot 5.728}{1000} = \frac{97.173 \text{ m/min}}{97.173 \text{ m/min}} = 1.7.
$$
\nZ vypočtených vztahů vyplívá, že efektivní řezná rychlost se při použití náklonu frézovacího nástroje o 15° zvýšila o 59.5%.

#### **6.2. Frézování s nakloněným nástrojem v softwaru PowerMILL**

 Pro definici frézování nakloněným nástrojem v softwaru PowerMill lze využít dvou přístupů. Lze jej nastavit globálně pro celý projekt, kdy bude náklon frézy uvažován ve všech generovaných strategií nebo jej nastavit v rámci každé strategie zvlášť. Pro způsob nastavení náklonu nástroje existuje několik variant (Obr. 29) uplatňujících se v různých případech, především s ohledem na geometrii součásti a způsobu obrábění.

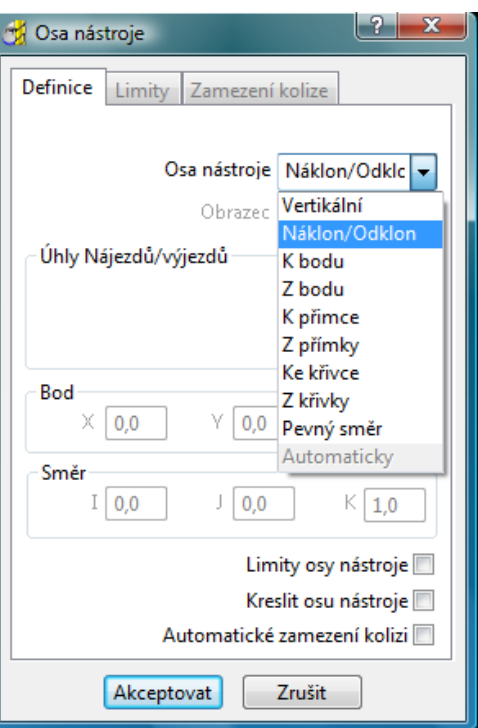

Obr. 29 Nastavení náklonu nástroje

 Při použití náklonu frézovacího nástroje lze sledovat změnu efektivního průměru nástroje d<sub>eff</sub> a s ním tedy i efektivní řeznou rychlost v<sub>c.eff.</sub> při konstantní hodnotě otáček a axiálního přísuvu nástroje. Se zvyšováním řezné rychlosti klesá nerovnost obrobeného povrchu a zvyšuje se trvanlivost břitu nástroje. (4)

## **ZÁVĚR**

 V současné době se stále zvyšuje výskyt tvarově složitých součástí. K jejich výrobě jsou využívány moderní CNC obráběcí stroje. Využitím CAD/CAM systému při této výrobě je podstatnou měrou zvyšována efektivita a kvalita výroby.

 V práci je uveden postup tvorby technologie obrábění s využitím CAD/CAM systému PowerMILL Pro 8.0. K obrobení celkového tvaru součásti bylo použito několika hrubovacích a dokončovacích strategií. Při aplikaci na danou součást byl zohledněn vliv volby obráběcí strategie na dosažený obráběcí čas a životnost nástroje. Jako způsob optimalizace řezného procesu byla uvedena možnost naklonění frézovacího nástroje v rámci obráběcí strategie. Nástroje pro obrobení dané součásti byli použity od firmy Sandvik Coromant.

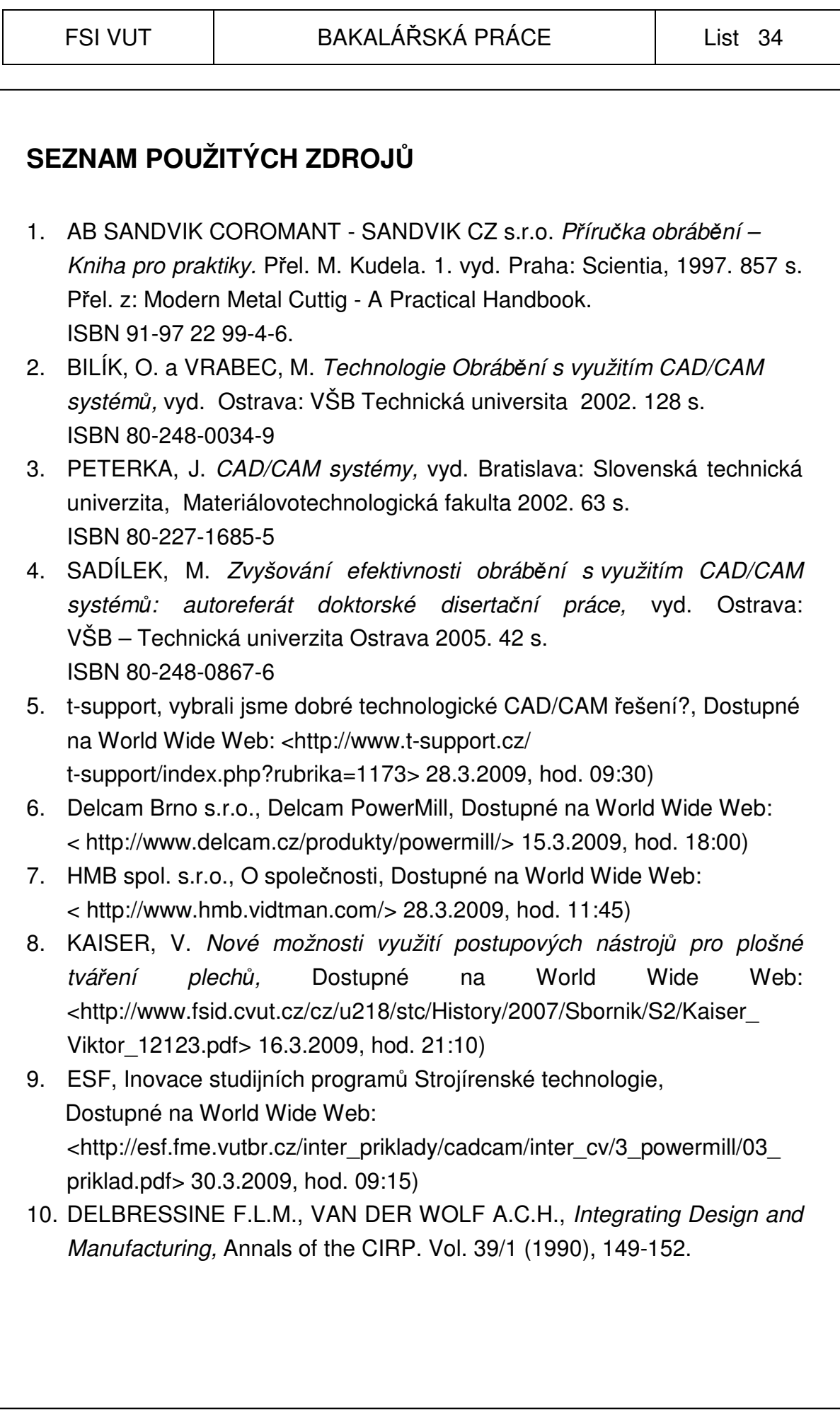

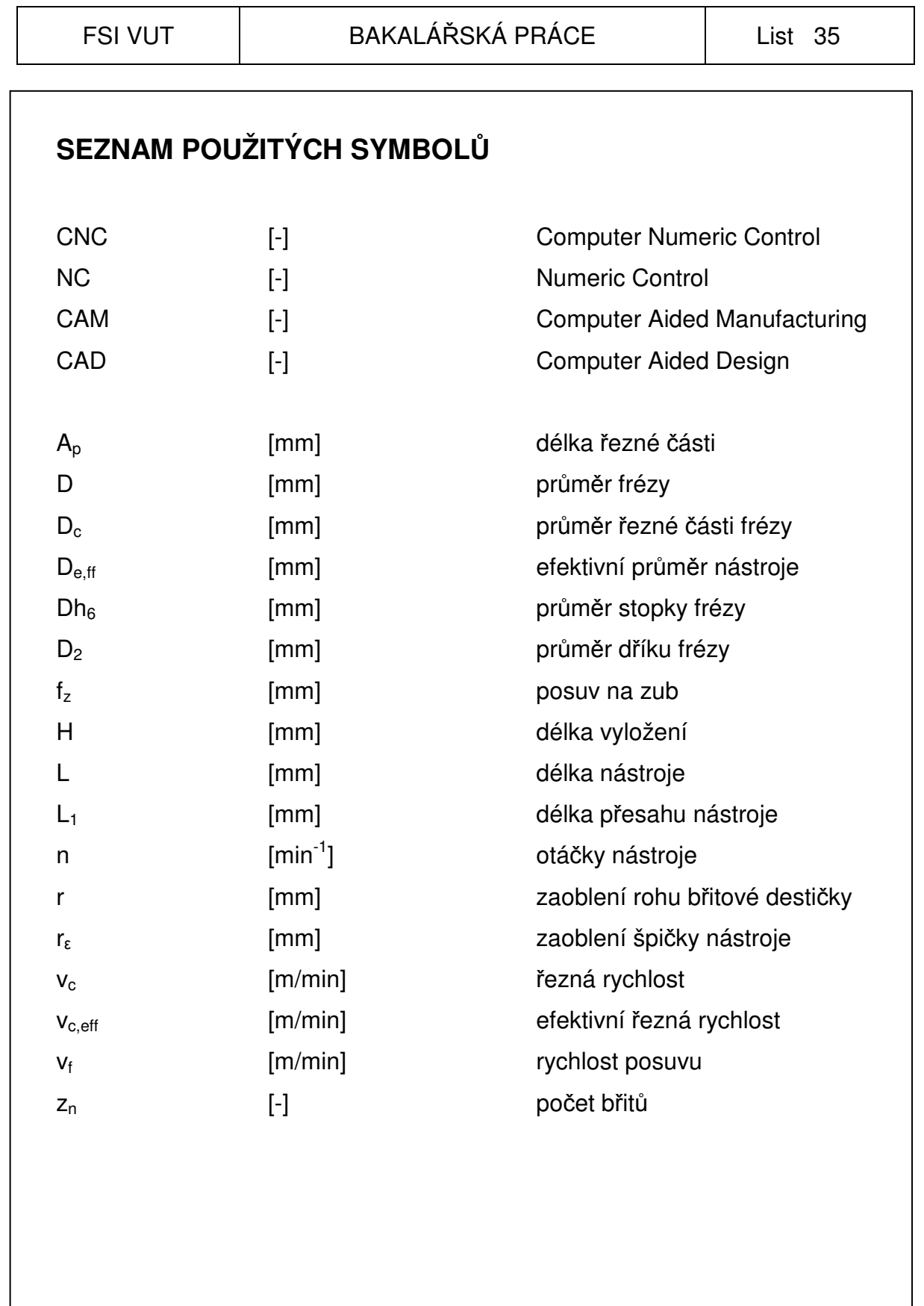

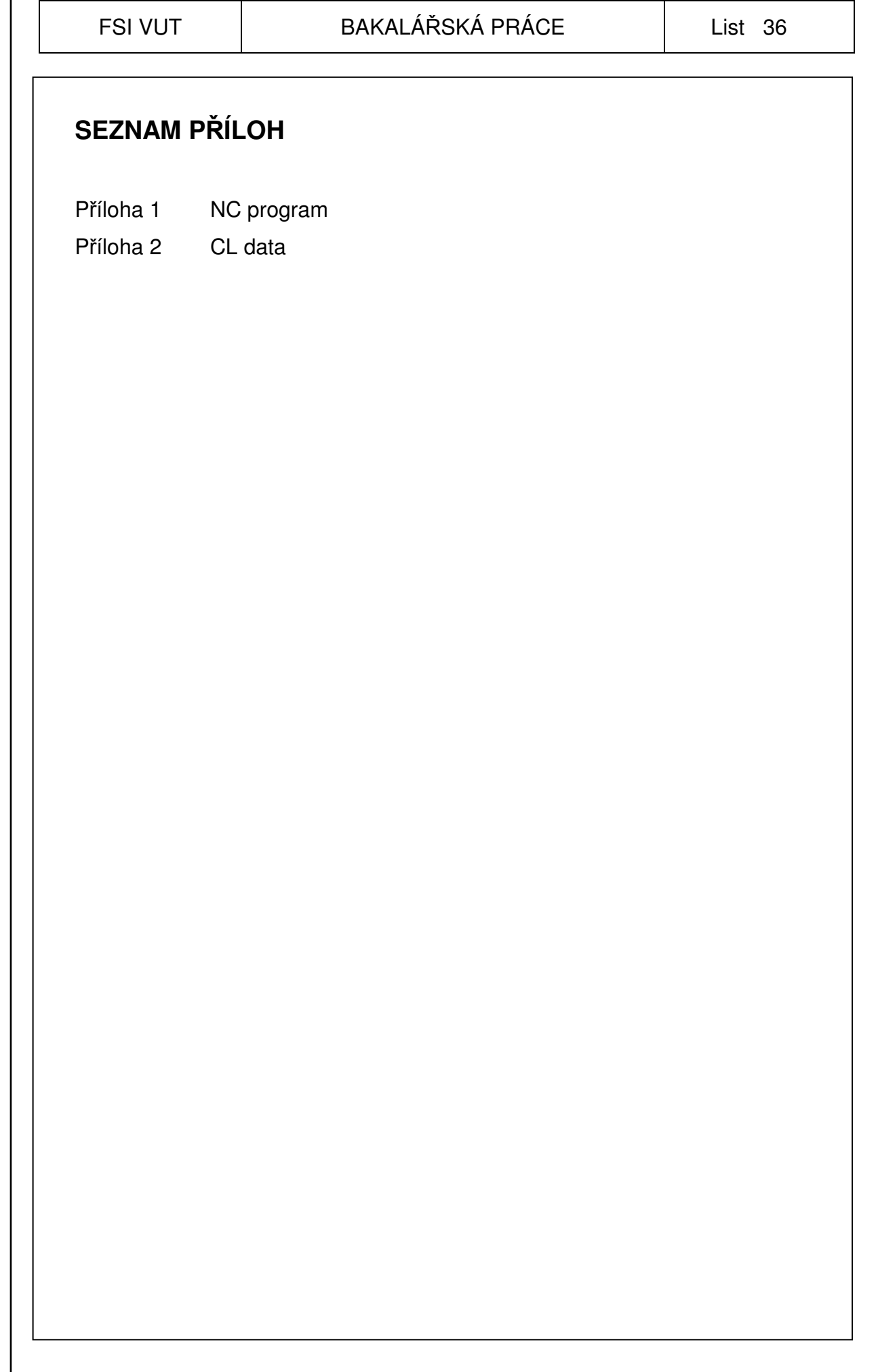